# QoS-configuratie voor CEM-verkeer op ASR 901

# Inhoud

Inleiding Voorwaarden **Beschrijving** Configureren Netwerkdiagram **Configuraties** Verifiëren Gerelateerde Cisco Support Community-discussies

# Inleiding

Dit document geeft een overzicht van de QoS-configuratie die vereist is voor het prioriteren van CEM-verkeer dat over de MPLS-cloud gaat. CEM biedt een brug tussen een time-Division Multiplexing (TDM) en een pakketnetwerk, zoals Multiprotocol Label Switching (MPLS). De router kapselt de TDM gegevens in pakketten MPLS in en stuurt het via een CEM pseudodraad naar de afstandsbediening van de rand (PE) router, en werkt zo als een fysieke communicatieverbinding over het pakketnetwerk.

### Voorwaarden

Voer de volgende stappen uit onder het configureren van QoS om voorrang te geven aan CEMverkeer op de ASR901-router

1> Het configureren van een of meer CEM groepen op de router. Elke CEM-groep vertegenwoordigt een reeks tijdsleuven uit het TDM-circuit dat aan de poort is gekoppeld. Wanneer u een CEM groep op de poort vormt, creëert de router een interface die hetzelfde sleuf/poortnummer heeft als de poort (bijvoorbeeld CEM0/1).

2> Het configureren van een pseudodraad voor elk van de CEM groepen. De router brengt de gegevens van de tijdslots in elke groep op zijn pseudodraad in kaart en stuurt de gegevens via het MPLS-netwerk naar de verre PE-router. Gebruik de xconnect opdracht met encap mpls om een pseudodraad voor elke CEM groep te maken.

Opmerking: [Klik hier](/content/en/us/td/docs/wireless/asr_901/Configuration/Guide/b_asr901-scg/b_asr901-scg_chapter_010101.html#con_1052981) voor meer informatie over de CEM-configuratie voor het ASR901-platform.

#### **Beschrijving**

In dit configuratievoorbeeld hebben we een ingesloten QoS-beleid dat in de CEM-groep is geconfigureerd om het CEM-verkeer te markeren voor prioritering in de MPLS-interface. Een VLAN-interface wordt geconfigureerd als de MPLS-interface. Deze laag-3 VLAN interface is gebonden aan een fysieke interface door een laag-2 EVC en een bridge-domein configuratie.

Om prioriteit te geven aan streekverkeer hebben we een QoS-beleid op de MPLS-interface om de

MPLS-experimentele bits naar wens te markeren. Een ander QoS-beleid dat in de wachtrij staat, wordt toegepast onder de fysieke bovengrens-interface die uiteindelijk wordt gebruikt om de vereiste prioriteit te geven aan het CEM-verkeer dat over de MPLS-link gaat

# Configureren

### Netwerkdiagram

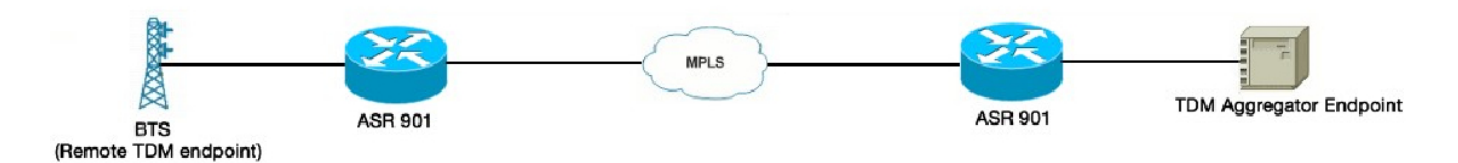

### **Configuraties**

Hieronder bevinden zich de ingangen van QoS-configuraties

```
!
beleidsplan van CEM
 standaardinstelling van klasse
 qos-groep 5 instellen
!
interface CEM0/1
 geen ip-adres
 belastingsinterval 30
 cem 0
 input voor het dienstenbeleid CEM
 Xconnect 10.1.1.2 151 insluitingstomen
!
```
Hieronder bevinden zich de progressieve QoS-configuraties

```
!
CEM-TEST (tafelkaart)
 kaart van 1 tot 1
 kaart van 2 tot 2
 kaart van 3 tot 3
 kaart van 4 tot 4
 kaart van 5 tot 5
 kaart van 6 tot 6
 kaart van 7 tot 7
 standaardkopie
!
beleidskaart ABC
 standaardinstelling van klasse
 set multiplexer-meest-qos-groepstabel (CEM-TEST)
!
interface-VLAN225
 ip-adres 172.16.1.1 255.255.255.0
 ip
 ABC-output van het dienstenbeleid
```
Opmerking: Tabel-map is alleen vereist voor het in kaart brengen van de standaardinstelling tussen de QoS-groep en de MPLS experimentele bits. Voor standaardinstellingen kan de tabelkaart worden uitgesloten van de QoS-beleidskaart

! class-map-match-any MPLS\_EXP overeenkomende qos-groep 5 matchen mpls experimenteel top 5 ! beleidskaart KINDEREN\_POLICY\_MAP klasse MPLS\_EXP prioriteitspercentage 50 ! beleidskaart PARENT\_POLICY\_MAP standaardinstelling van klasse vormgemiddelde 6000000000 KINDEREN/BELEIDSBELEID\_MAP ! interface Gigabit Ethernet0/0 geen ip-adres belastingsinterval 30 onderhandelings-auto Service-beleidsuitvoer PARENT\_POLICY\_MAP dienst 1 Ethernet insluiting punt1q 225 inloglabel - pop 1 - symmetrisch bridge-domein 225 !

### Verifiëren

De opdracht "show policy-map interface <int>" kan worden gebruikt om de bovenstaande configuraties te controleren. Het ASR 901-platform ondersteunt alleen byte-tellers en niet de pakkettellers. Alle QoS-beperkingen voor dit platform zijn [hier](/content/en/us/td/docs/wireless/asr_901/Configuration/Guide/b_asr901-scg/b_asr901-scg_chapter_011000.html#con_1698503) gedocumenteerd Naast de bovenstaande beperkingen ondersteunt het ASR901-platform geen tellers voor CEM QoS-beleidskaarten.

!